#### KGPE-D16

How to identify MB default loaded Opteron 6200 CPU BIOS

By ASUS Server BU Sep 27, 2011

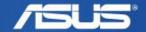

# How to identify MB default loaded Opteron 6200 CPU BIOS Outer Carton

## **Support Opteron 6100 series CPU BIOS**

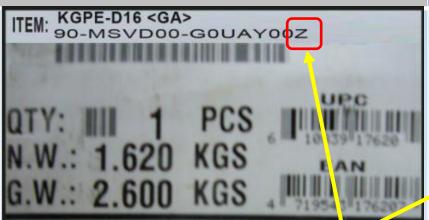

## Support Opteron 6200 series CPU BIOS

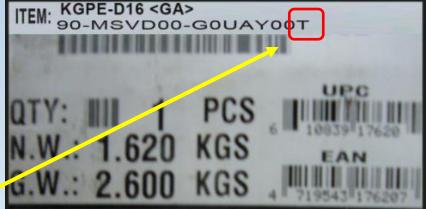

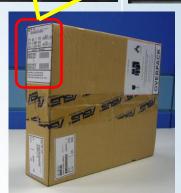

\* 90 P/N which ends with **T** is default loaded BIOS to support Opteron 6200 series CPU.

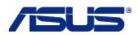

### How to identify MB default loaded Opteron 6200 CPU BIOS

PCBA revision location

**Support Opteron 6100 series CPU BIOS** 

Support Opteron 6200 series CPU BIOS

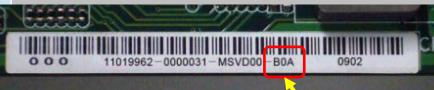

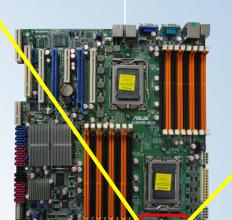

- \* B1A or later version is default loaded BIOS to support Opteron 6200 series CPU.
- \* BOA or former version is default loaded BIOS to support Opteron 6100 series CPU.

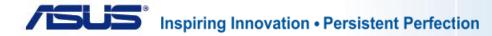

# **How to identify MB default loaded Opteron 6200 CPU BIOS**SN label location

## **Support Opteron 6100 series CPU BIOS**

### **Support Opteron 6200 series CPU BIOS**

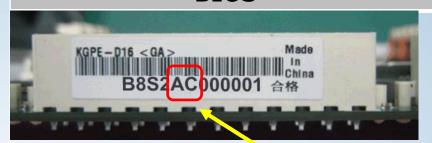

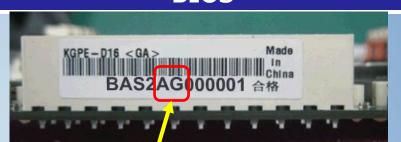

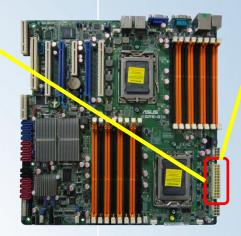

\* S/N which shows **xxS2AGxxxxxx** is default loaded BIOS to support Opteron 6200 series CPU.

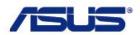

#### How to make your KGPE-D16 to support Opteron 6200 series CPU

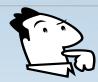

What happens if plugging Opteron 6200 CPU on KGPE-D16 loaded with **BIOS 0902** (or former)

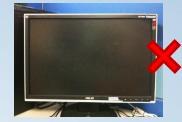

No display during POST stage (POST code stops at "d0")

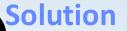

#### Items MUST prepare:

- AMD Opteron 6100 series CPU (at least 1 piece)
- BIOS version 2005 (or later)
  <a href="http://www.asus.com/Server\_Workstation/Server\_Motherboards/KGPED16/#download">http://www.asus.com/Server\_Workstation/Server\_Motherboards/KGPED16/#download</a>
- DOS-bootable USB flash drive

#### SOP:

- Make sure the USB flash drive loaded with BUPDATER and BIOS 2005
- Plug in Opteron 6100 series CPU in KGPE-D16 CPU socket 1
- 3. Power on the system and boot to DOS environment
- 4. type: BUPDATER /iKGPE-D16-ASUS-2005.ROM
- 5. When BUPDATER complete the flash process, please shut down the system
- 6. Change CPU to Opteron 6200 series, system will boot successfully

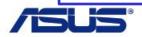